# **Practical Session: data assimilation experiments**

Patrick Laloyaux, Marcin Chrust, Massimo Bonavita, Xavier Abellan

*Illustrate the main concepts of data assimilation Hands-on exercises to improve critical thinking Engaging environment, please ask questions!*

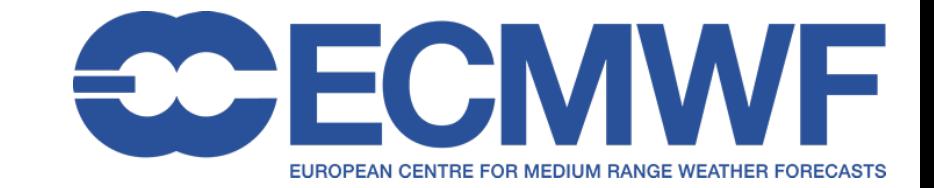

# The operational IFS and 4D-Var system

The ECMWF model and assimilation software in numbers

- § 18,000 source code files
- § 1,000,000 lines of code
- § 100,000 if statements
- 45 minutes to solve one 4D-Var problem... using 25,000 CPUs

```
Convert X into X-Xb : subtract background
IF (LHOOK) CALL DR_HOOK('CVAR2',0,ZHOOK_HANDLE)
ASSOCIATE(YDDIM=>YDGEOMETRY%YRDIM, &
 & YDDIMV=>YDGEOMETRY%YRDIMV,YDGEM=>YDGEOMETRY%YRGEM, YDMP=>YDGEOMETRY%YRMP)
ASSOCIATE(NPROMA=>YDDIM%NPROMA, &
& NFLEVG=>YDDIMV%NFLEVG, NFLEVL=>YDDIMV%NFLEVL, &
& NGPTOT=>YDGEM%NGPTOT, &
& MYLEVS=>YDMP%MYLEVS)
IF (YD_JB_STRUCT%JB_DATA%LSUBBG) CALL SBSBGS(YDGEOMETRY,YDGMV,YDGMV5,YDFIELDS)
            Apply B matrix
 Parameters to be estimated
IF (LVARBC) CALL YDVARBC%PARAM_GET(YD_JB_STRUCT%JB_DATA%LSUBBG,YDVAZX%PARAMS)
IF (YDVAZX%LAM1D) THEN
 II=0DO JF=1, CVA_DATA%NVA1D
   DO JS=1, NFLEVL
     IL=MYLEVS(JS)
     II=II+1IF (YD_JB_STRUCT%JB_DATA%TMEANUVER(IL,JF)/=0.) THEN
       YDVAZX%LAMCV(II) = YD_JB_STRUCT%JB_DATA%SPJB%SP1D(JS,JF) /&
                        & YD_JB_STRUCT%JB_DATA%TMEANUVER(IL,JF)
      ELSE
       YDVAZX%LAMCV(II) = 0.0_JPRB
     ENDIF
   ENDDO
 ENDDO
```
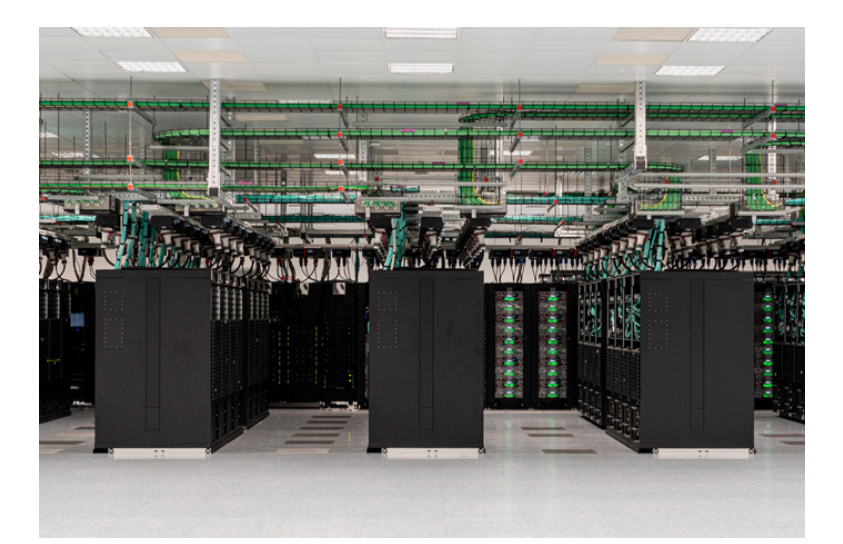

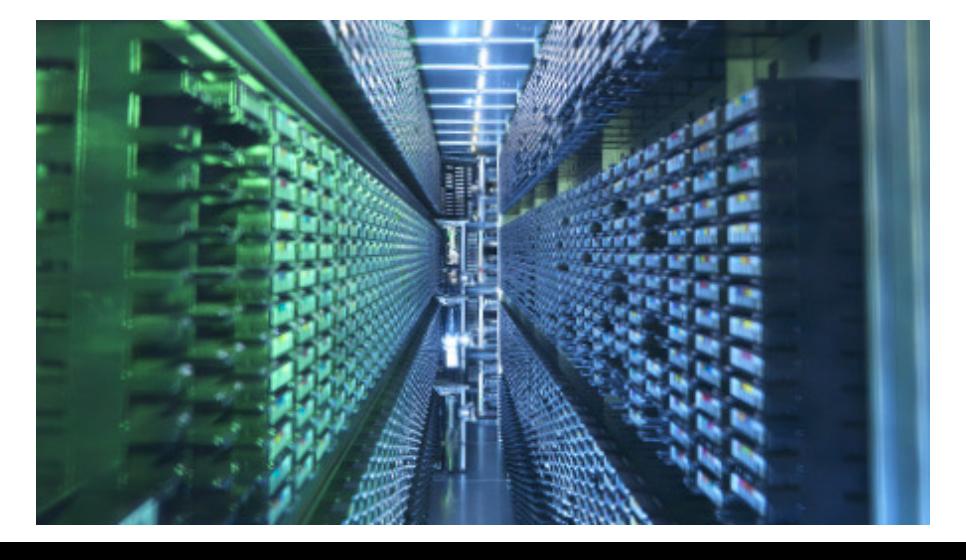

**ENDIF** 

# The operational IFS and 4D-Var system

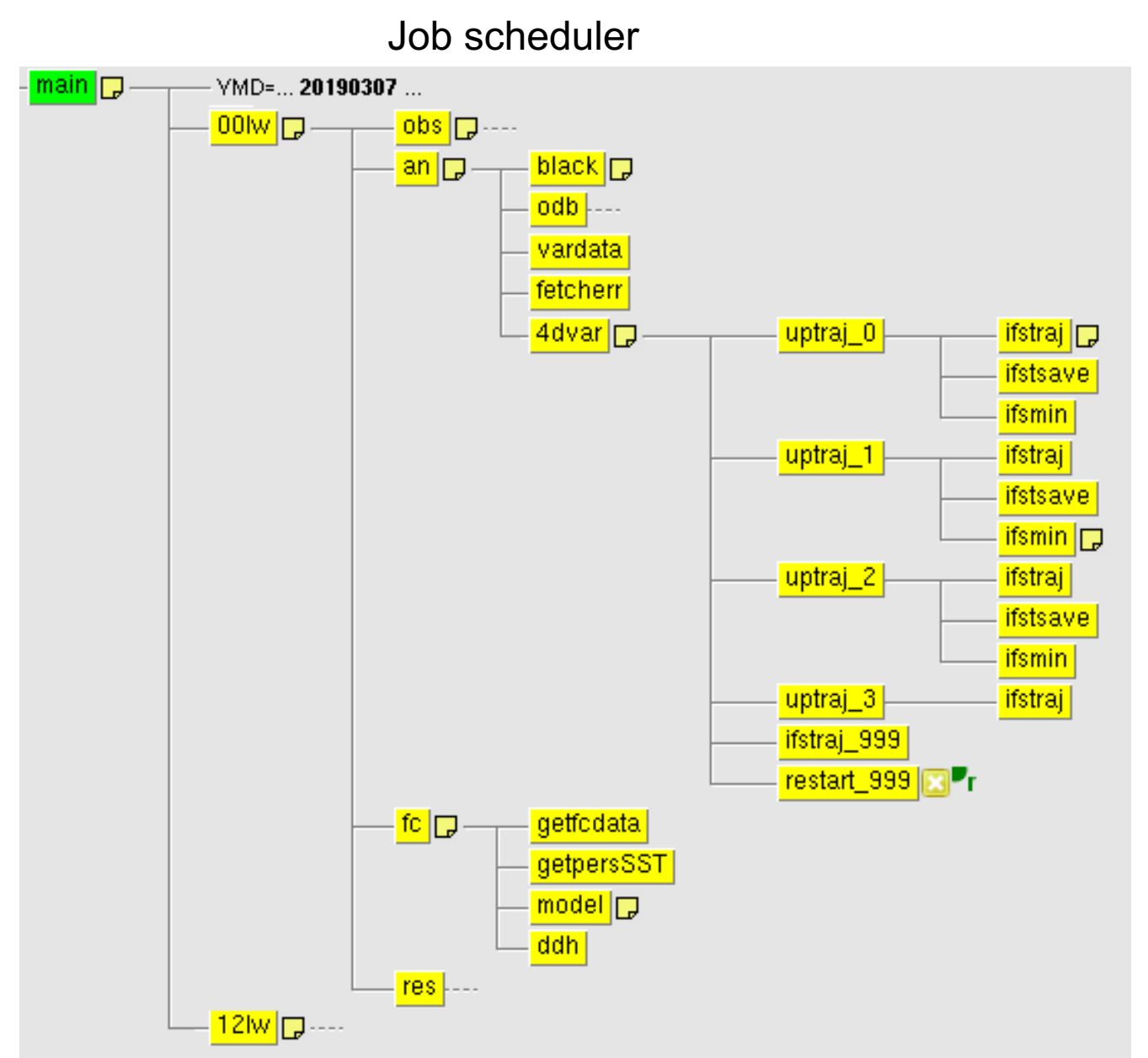

Retrieve observations

Preprocess observations

Read B matrix

Run nonlinear model

Minimise quadratic cost function

Produce forecast

# The Lorenz Model

The Lorenz system is a system of ordinary differential equations.

It is famous for having chaotic solutions for certain parameter values and initial conditions

![](_page_3_Figure_3.jpeg)

In the practical sessions, we will use a more complex model

- Lorentz-95 model (40 variables)
- § Twin experiments (the true state is known)
- § 3D-Var and 4D-Var systems

It is good enough to illustrate to most important concepts and issues

#### The Lorenz Model

- The Lorenz-95 model is a widely-used low-dimensional dynamical system for data assimilation studies
- The system is defined by a set of coupled ordinary differential equations

dx<sub>i</sub>/dt =  $-x_{i-2}x_{i-1} + x_{i-1}x_{i+1} - x_i + F$  for i = 1, 2 . . . N

For a range of values of  $F \approx 8$ , the system is chaotic, and has similar characteristics as an operational NWP system

![](_page_4_Figure_5.jpeg)

#### Numerical experiments

Twin experiments

- **•** generate a true trajectory
- **•** compute perturbed observations (adding a white Gaussian noise, mean=0, stdv= $\sigma$ )
- compute a background trajectory (error introduced by changing slightly the forcing F)

Understanding strengths and limitations of 3D-Var and 4D-Var

![](_page_5_Figure_6.jpeg)

### Task 1: Compilation and make the executables

Run the magic script!

#### **source DAcourse/DA\_TC\_2021/makeoops**

 $\rightarrow$  the file TC\_oops\_2021.pdf is a copy of the slides

Task 2: Generate input data for the assimilation

Generate the "truth": **l95\_forecast.x l95\_truth.xml**

Generate observations from the truth **l95\_makeobs.x l95\_makeobs\_6h.xml**

Generate the background trajectory: **l95\_forecast.x l95\_forecast.xml**

Plot the true model trajectory over the first three days **python l95\_plotTrajMod.py**

![](_page_7_Figure_5.jpeg)

Task 3: Run a cycle of 6-hour 3D-Var with many observations

Run a 3D-Var analysis **l95\_4dvar.x l95\_3dvar\_6h.xml**

Plot the truth, background, 3dvar analysis in the middle of the assimilation window (2010-01-02T00:00:00) **python l95\_plotTraj.py 3dvar\_6h &**

Plot the background error, analysis error and analysis increment in the middle of the assimilation window (2010-01-02T00:00:00) **python l95\_plotDiffs.py 3dvar\_6h &** 

Questions:

- § Where are the largest differences between the background and the analysis?
- § What is the relationship between background error, analysis error and analysis increment?

Task 4: Run a cycle of 6-hour 3D-Var with a single observation

Generate a single observation from the truth at the beginning of the window **l95\_makeobs.x l95\_makeobs\_6h\_single\_begin.xml**

Run a 3D-Var analysis with a single observation **l95\_4dvar.x l95\_3dvar\_6h\_single\_begin.xml**

Plot the truth, background, 3dvar analysis in the middle of the assimilation window **python l95\_plotTraj.py 3dvar\_6h\_single &**

Plot the background error, analysis error and analysis increment **python l95\_plotDiffs.py 3dvar\_6h\_single &** 

# Task 4: Run a cycle of 6-hour 3D-Var with a single observation

Edit the file **l95\_3dvar\_6h\_single\_begin.xml** and change the parameters of the covariance matrix:

- § standard deviation
- length scale

Questions:

- § How does the increment size evolve when the background standard deviation is increased/decreased?
- How does the increment spread when the background correlation lengthscale is increased/decreased?
- § Would you have the same results if the same observation was available at the end of the window?

Task 4: Run a cycle of 3D-Var with a single observation

Remember the Linear Analysis Equation:

$$
x_a = x_b + K(y - Hx_b)
$$
  
where  $K = BH^T (HBH^T + R)^{-1}$ 

For a single observation, located at a gridpoint:  $H = (0, \ldots, 0, 1, 0, \ldots, 0)$ Hence

$$
x_a - x_b = K(y - Hx_b)
$$
  
=  $B \begin{pmatrix} 0 \\ \vdots \\ z \\ \vdots \\ 0 \end{pmatrix}$  where  $z = (HBH^T + R)^{-1}(\frac{1}{y} - Hx_b)$ 

That is,  $x_a - x_b \propto a$  column of B

Task 5: Run a cycle of 24-hour 3D-Var with many observations

Generate observations from the truth: **l95\_makeobs.x l95\_makeobs\_24h.xml**

Run a 3D-Var analysis **l95\_4dvar.x l95\_3dvar\_24h.xml**

Plot the truth, background, 3dvar analysis in the middle of the assimilation window **python l95\_plotTraj.py 3dvar\_24h &**

Plot the background error, analysis error and analysis increment **python l95\_plotDiffs.py 3dvar\_24h &** 

![](_page_12_Figure_5.jpeg)

Task 5: Run a cycle of 24-hour 3D-Var with many observations

Compare the analysis error from the 6-h and the 24-h 3dvar **python l95\_plotErr.py 3dvar\_6h 3dvar\_24h &**

Plot the histogram of departures for the 6h and the 24h windows **python l95\_plotHist.py 3dvar\_6h 3dvar\_24h &**

Plot the departures with respect to the time in the assimilation window **python l95\_plotTime.py 3dvar\_6h 3dvar\_24h &**

Questions:

- What is the impact of having more observations over a longer window on the analysis error?
- What is the problem to run a 3D-Var with a long assimilation window?
- § How can we assess the performance of an assimilation system when the true state is unknown?

Task 6: Run a cycle of 6-hour 4D-Var with many observations

Run 4D-Var **l95\_4dvar.x l95\_4dvar\_6h.xml**

Plot the truth, background, 4dvar analysis in the middle of the assimilation window **python l95\_plotTraj.py 4dvar\_6h &**

Compare the analysis error for 3dvar and 4dvar **python l95\_plotErr.py 3dvar\_6h 4dvar\_6h &**

Plot the histogram of departures for 3dvar and 4dvar **python l95\_plotHist.py 3dvar\_6h 4dvar\_6h &**

#### Task 6: Run a cycle of 6-hour 4D-Var with many observations

4D-Var produces an increment and an analysis at the beginning of the window. To compare with the 3D-Var analysis (valid at 00:00) the 4D-Var analysis is integrated in time from 12:00 to 00:00

![](_page_15_Figure_2.jpeg)

Questions:

Does 4D-Var produce a better analysis compared to 3D-Var?

Task 7: Run a cycle of 6-hour 4D-Var with a single observation

Generate the observations at the beginning of the window **l95\_makeobs.x l95\_makeobs\_6h\_single\_begin.xml**

Run 4D-Var **l95\_4dvar.x l95\_4dvar\_6h\_single\_begin.xml**

Plot the background error, analysis error and analysis increment **python l95\_plotDiffs.py 4dvar\_6h\_single\_begin &** 

Generate the observations at the end of the window **l95\_makeobs.x l95\_makeobs\_6h\_single\_end.xml**

Run 4D-Var **l95\_4dvar.x l95\_4dvar\_6h\_single\_end.xml**

Plot the background error, analysis error and analysis increment **python l95\_plotDiffs.py 4dvar\_6h\_single\_end &** 

Questions:

- § Does the observation time matter in 4D-Var?
- § Which mathematical operators control the information spread in 4D-VAR?

Task 7: Run a cycle of 24-hour 4D-Var with a single observation

Confirm your last answer by running a 24-hour 4D-Var with a single observation at the end of the assimilation window

Generate the observations at the beginning of the window **l95\_makeobs.x l95\_makeobs\_24h\_single\_end.xml**

Run 4D-Var **l95\_4dvar.x l95\_4dvar\_24h\_single\_end.xml**

Plot the background error, analysis error and analysis increment **python l95\_plotDiffs.py 4dvar\_24h\_single\_end &** 

Task 7: Run a cycle of 24-hour 4D-Var with a single observation

The increment computed by the 4D-Var is valid at the begining of the window and can be expressed as:

$$
\delta x = BM^T H^T \left( HMBM^T H^T + R \right)^{-1} \left( y - \mathcal{G}(x_b) \right)
$$

For a single observation at time  $k$ , located at a gridpoint:  $H = (0, \ldots, 0, 1, 0, \ldots, 0)$ 

Hence

$$
\delta x = BM_k^T \begin{pmatrix} 0 \\ \vdots \\ z \\ \vdots \\ 0 \end{pmatrix} \text{ where } z = (HM_kBM_k^TH^T + R)^{-1}(y_k - \mathcal{G}_k(x_b))
$$

ĩ

That is,  $\delta {\bf x} \propto$  a column of  $BM_k^{\mathcal T}$ 

# **Practical Session: data assimilation experiments**

Patrick Laloyaux, Marcin Chrust, Massimo Bonavita, Xavier Abellan

![](_page_19_Picture_2.jpeg)

Task 8: Run a cycle of 24-hour 4D-Var with many observations

Run a 4D-Var analysis **l95\_4dvar.x l95\_4dvar\_24h.xml**

Plot the truth, background, 3dvar analysis in the middle of the assimilation window **python l95\_plotTraj.py 4dvar\_24h &**

Compare the analysis error from 3dvar and 4dvar **python l95\_plotErr.py 3dvar\_24h 4dvar\_24h &**

Plot the histogram of departures for 3dvar and 4dvar **python l95\_plotHist.py 3dvar\_24h 4dvar\_24h &**

Scatter diagram of model and observations **python l95\_plotScatt.py 4dvar\_24h &** 

Plot the departures with respect to the time in the assimilation window **python l95\_plotTime.py 3dvar\_24h 4dvar\_24h &**

Questions:

§ Why does 4D-Var outperform 3D-Var with a long assimilation window?

#### Task 9: What's going on?

A new version of the model and the assimilation system has been developed and a new set of observations is available… but something is wrong…

Could you find the reason of the poor performance of 4D-Var?

Run a 4D-Var analysis **l95\_4dvar.x l95\_4dvar\_24h\_bad3.xml**

Compare the analysis error with the previous 4dvar **python l95\_plotErr.py 4dvar\_24h 4dvar\_24h\_bad3 &**

Plot the histogram of departures **python l95\_plotHist.py 4dvar\_24h 4dvar\_24h\_bad3 &**

Plot the departures with respect to the time in the assimilation window **python l95\_plotTime.py 4dvar\_24h 4dvar\_24h\_bad3 &**

Scatter diagram of model and observations **python l95\_plotScatt.py 4dvar\_24h\_bad3 &** 

Plot the truth, background, 4dvar analysis in the middle of the assimilation window **python l95\_plotTraj.py 4dvar\_24h\_bad3 &**

#### Task 9: What's going on?

A new version of the model and the assimilation system has been developed and a new set of observations is available… but something is wrong…

Could you find the reason of the poor performance of 4D-Var?

Run a 4D-Var analysis **l95\_4dvar.x l95\_4dvar\_24h\_bad2.xml**

Compare the analysis error with the previous 4dvar **python l95\_plotErr.py 4dvar\_24h 4dvar\_24h\_bad2 &**

Plot the histogram of departures **python l95\_plotHist.py 4dvar\_24h 4dvar\_24h\_bad2 &**

Plot the departures with respect to the time in the assimilation window **python l95\_plotTime.py 4dvar\_24h 4dvar\_24h\_bad2 &**

Scatter diagram of model and observations **python l95\_plotScatt.py 4dvar\_24h\_bad2 &** 

Plot the truth, background, 4dvar analysis in the middle of the assimilation window **python l95\_plotTraj.py 4dvar\_24h\_bad2 &**

#### Task 9: What's going on?

A new version of the model and the assimilation system has been developed and a new set of observations is available… but something is wrong…

Could you find the reason of the poor performance of 4D-Var?

Run a 4D-Var analysis **l95\_4dvar.x l95\_4dvar\_24h\_bad4.xml**

Compare the analysis error with the previous 4dvar **python l95\_plotErr.py 4dvar\_24h 4dvar\_24h\_bad4 &**

Plot the histogram of departures **python l95\_plotHist.py 4dvar\_24h 4dvar\_24h\_bad4 &**

Plot the departures with respect to the time in the assimilation window **python l95\_plotTime.py 4dvar\_24h 4dvar\_24h\_bad4 &**

Scatter diagram of model and observations **python l95\_plotScatt.py 4dvar\_24h\_bad4 &**

Plot the truth, background, 4dvar analysis in the middle of the assimilation window **python l95\_plotTraj.py 4dvar\_24h\_bad4 &**

### Task 10: Number of outer and inner iterations in 4D-Var

The cost function can be written in terms of the increment  $\delta \mathbf{x}^{(m)}$ , and approximated by the quadratic function:

$$
J\left(\delta \mathbf{x}^{(m)}\right) = \frac{1}{2} \left[ \delta \mathbf{x}^{(m)} - \delta \mathbf{x}_b \right]^\mathrm{T} \mathbf{P}^{b-1} \left[ \delta \mathbf{x}^{(m)} - \delta \mathbf{x}_b \right] + \frac{1}{2} \left[ \mathbf{d}^{(m)} - \mathbf{G} \delta \mathbf{x}^{(m)} \right]^\mathrm{T} \mathbf{R}^{-1} \left[ \mathbf{d}^{(m)} - \mathbf{G} \delta \mathbf{x}^{(m)} \right]
$$

The incremental method treats the minimisation of J as a sequence of quadratic problems:

![](_page_24_Figure_4.jpeg)

X

# Task 10: Number of outer and inner iterations

Run a 24hour 4D-Var with one, two and three outer iterations (the number of inner iteration is set to 4)

**l95\_4dvar.x l95\_4dvar\_24h\_outer1.xml > 4dvar\_24h\_outer1.out l95\_4dvar.x l95\_4dvar\_24h\_outer2.xml > 4dvar\_24h\_outer2.out l95\_4dvar.x l95\_4dvar\_24h\_outer3.xml > 4dvar\_24h\_outer3.out**

Compare the analyses looking at the fit to the observations **python l95\_plotTime3.py 4dvar\_24h\_outer1 4dvar\_24h\_outer2 4dvar\_24h\_outer3 &**

Plot the evolution of the 4D-Var cost function during the minimization **python l95\_plotConv.py 4dvar\_24h\_outer3 &**

Change the number of inner iterations (from 4 to 10) by editing 3 times the variables ninner in l95\_4dvar\_24h\_outer3.xml

Plot the evolution of the 4D-Var cost function during the minimization **python l95\_plotConv.py 4dvar\_24h\_outer3 &**

Questions:

- What's the effect of having more inner iterations?
- Is this always guaranteed?

# Task 10: Number of outer and inner iterations

Run a 6hour 4D-Var with three outer iterations (the number of inner iteration is set to  $4)$ 

**l95\_4dvar.x l95\_4dvar\_6h\_outer3.xml > 4dvar\_6h\_outer3.out**

Plot the evolution of the 4D-Var cost function during the minimization **python l95\_plotConv.py 4dvar\_6h\_outer3 &**

Questions:

■ How does the convergence speed evolve with respect to the assimilation window? Why?